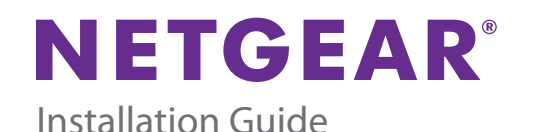

# **ProSAFE Plus 5-Port Gigabit PoE Pass Through Switch GS105PE**

**NETGEAR** Green = PoE plus<br>Yellow = Poe 802.3af  $\overline{\Box}$ Factory<br>Defaults Green = PoE pass-thru Or<br>Blink = Poe pass-thru Off

Off

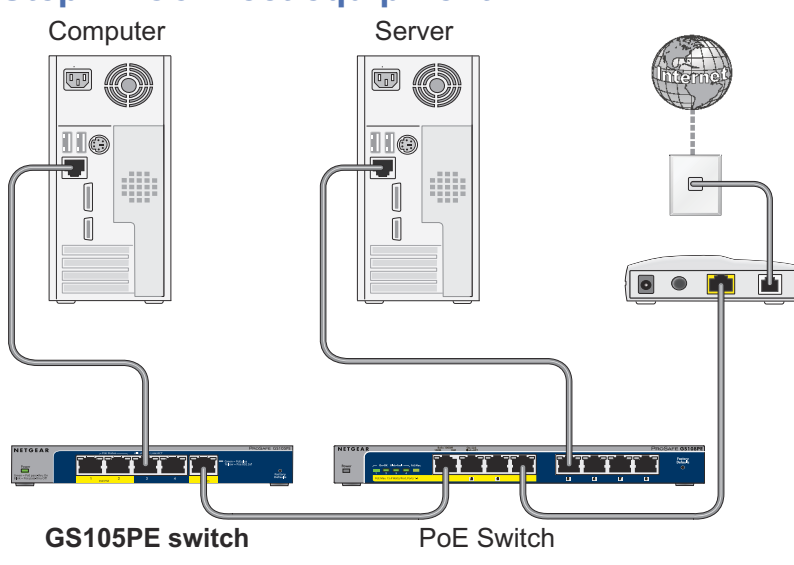

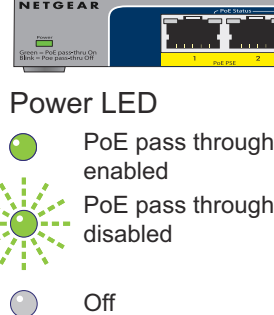

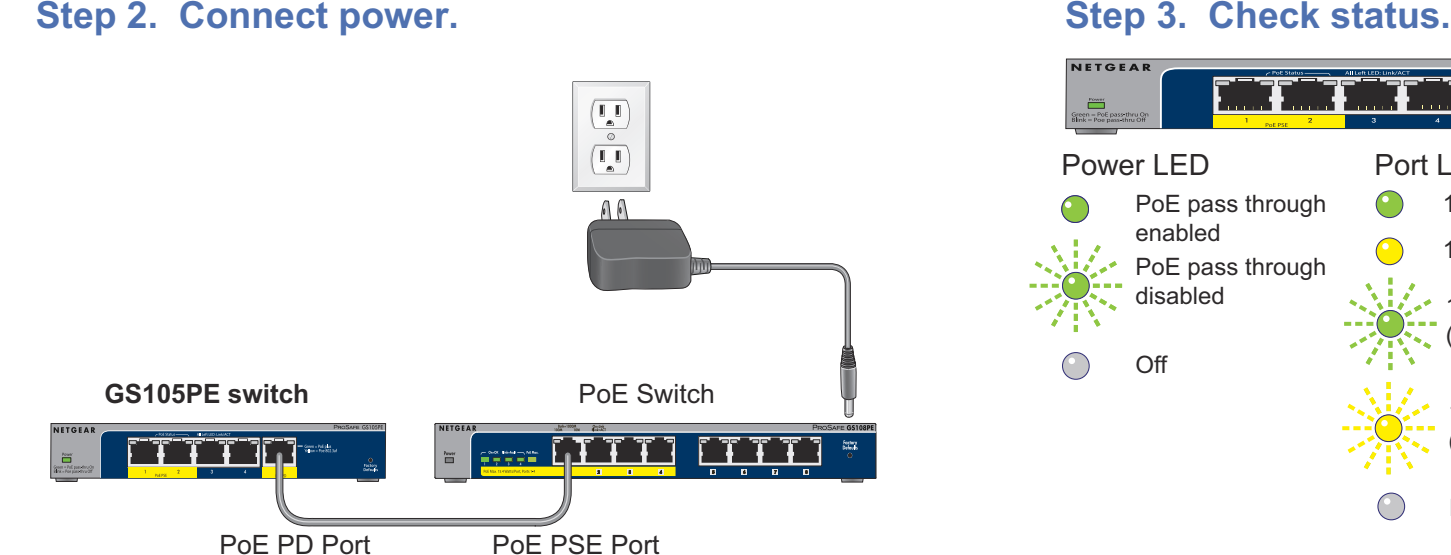

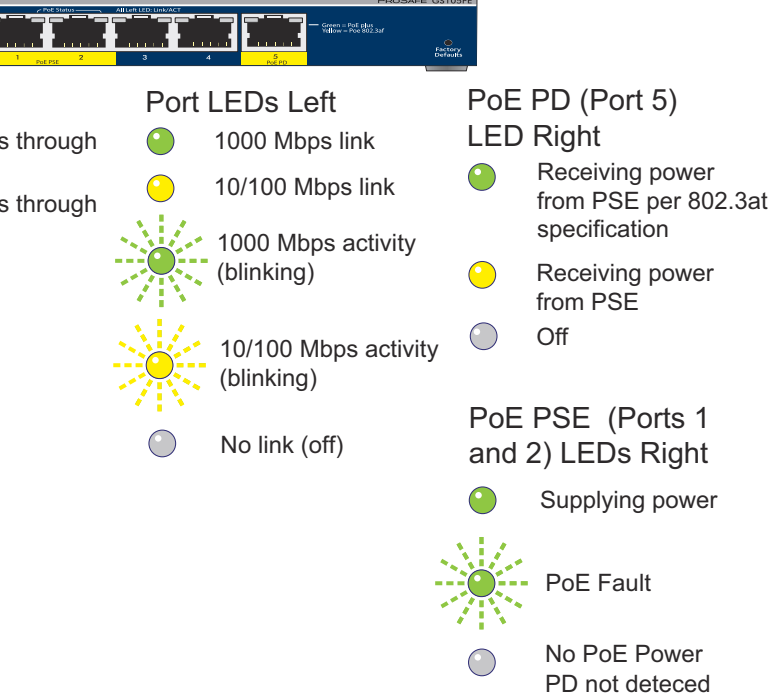

**November 2013**

NETGEAR, the NETGEAR logo, and Connect with Innovation are trademarks and/or registered trademarks of NETGEAR, Inc. and/or its subsidiaries in the United States and/or other countries. Information is subject to change without notice. © NETGEAR, Inc. All rights reserved.

**NETGEAR, Inc.** 350 East Plumeria Drive San Jose, CA 95134 USA

## **Set Up the Switch Configuration Utility**

Plus switches are plug and play. You can install a configuration utility to select additional options to manage and customize the switch for your network. This utility is on the resource CD that was shipped with the switch.

**Note:** The configuration utility is installed on your computer and is supported only on Windows computers.

### **To install the configuration utility:**

- **1.** Insert the resource CD into a computer that is connected to the switch.
- **2.** Click **Install ProSAFE Plus Utility** and follow the prompts to install the program.

The switch configuration utility is installed in the program directory of your computer and a **ProSAFE Plus Utility** icon is placed on your desktop.

### **To configure the switch:**

**1.** Double-click the **ProSAFE Plus Utility** icon.

The configuration home screen displays a list of plus switches that it discovers on the local network.

- **2.** Select the switch that you want to configure. You are asked to enter the password for the switch.
- **3.** Enter the switch's password in the password field. The switch's default password is password.
- **4.** Use the utility to configure the switch.

For a description of plus features, see the *ProSAFE Plus Switch Utility User Guide*. You can access the user guide through links on the Help tab of the utility or on the resource CD.

# **PoE Pass Through**

**Electromagnetic** compliance

This switch supports PoE pass through. When the power LED is blinking green, it means PoE pass-through is disabled because the input voltage to port 5 is less than 45 VDC. When a PoE switch is connected to the PD port, power is passed through the switch to the PSE ports. PSE port 1 is always given priority. Power not consumed by the switch or a device connected to port 1 is supplied to port 2. The following table describes the behaviour of the PSE ports.

# **Specifications**

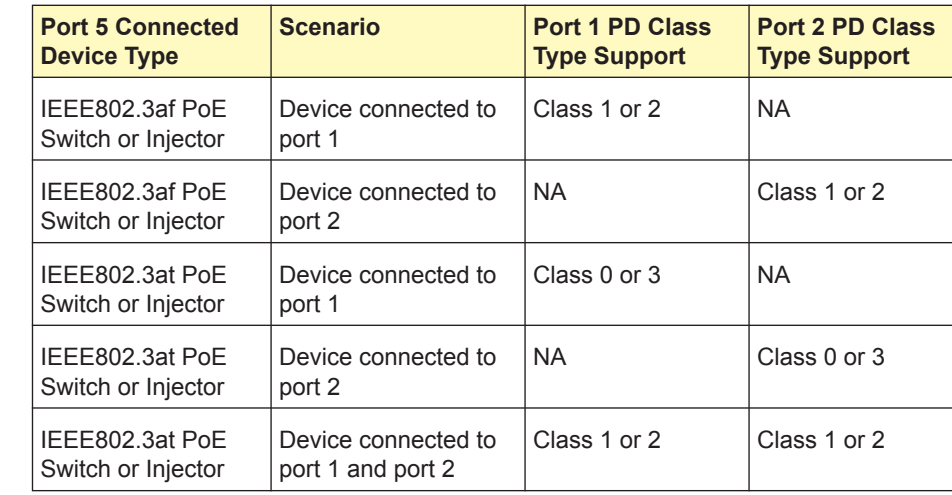

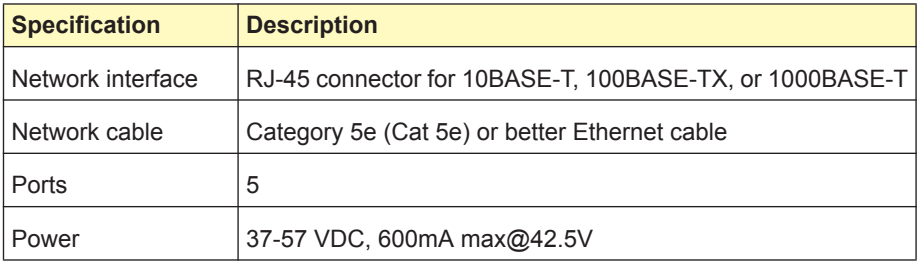

**Specification** 

Power consumption

 $\sqrt{$  Weight

**Dimensions**  $(W \times D \times H)$ 

### **Support**

Thank you for selecting NETGEAR products.

After installing your device, locate the serial number on the label of your product and use it to register your product at *<https://my.netgear.com>*.

You must register your product before you can use NETGEAR telephone support. NETGEAR recommends registering your product through the NETGEAR website. For product updates and web support, visit *<http://support.netgear.com>*.

NETGEAR recommends that you use only the official NETGEAR support resources.

For the current EU Declaration of Conformity, visit *[http://support.netgear.com/app/answers/detail/a\\_id/11621/.](http://support.netgear.com/app/answers/detail/a_id/11621/)*

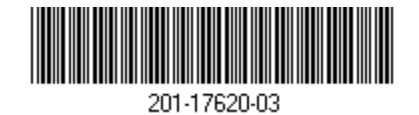

Operating temperature

Operating humidity

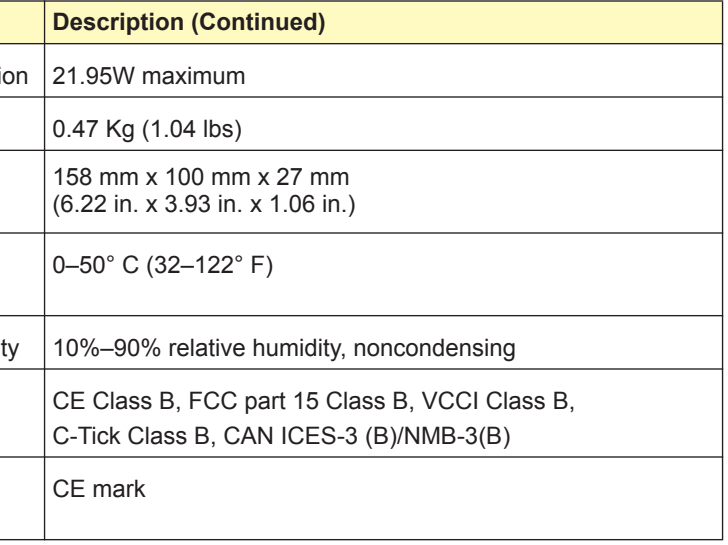

Safety agency approvals